# **4.1 Modelado por barrido**

**Introducción**

- Barrido variable
- Guiar
- Enfundar
- Recubrir
- Interpolación

El método del barrido requiere un perfil que se mueve en el espacio siguiendo una trayectoria

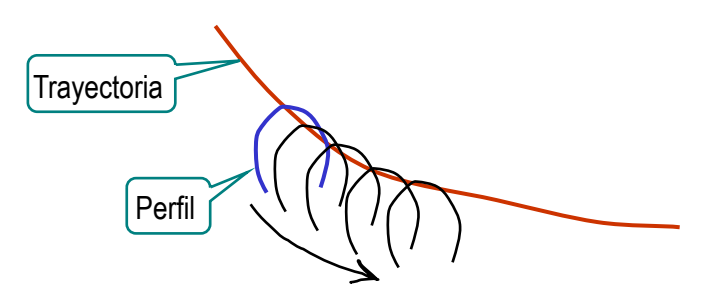

El barrido permite obtener formas geométricas más complejas que la extrusión y la revolución

> Un ejemplo sencillo es utilizar una directriz recta oblicua, para obtener una variante de la extrusión

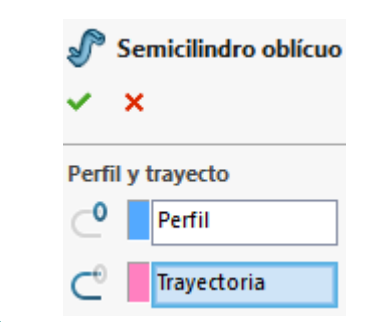

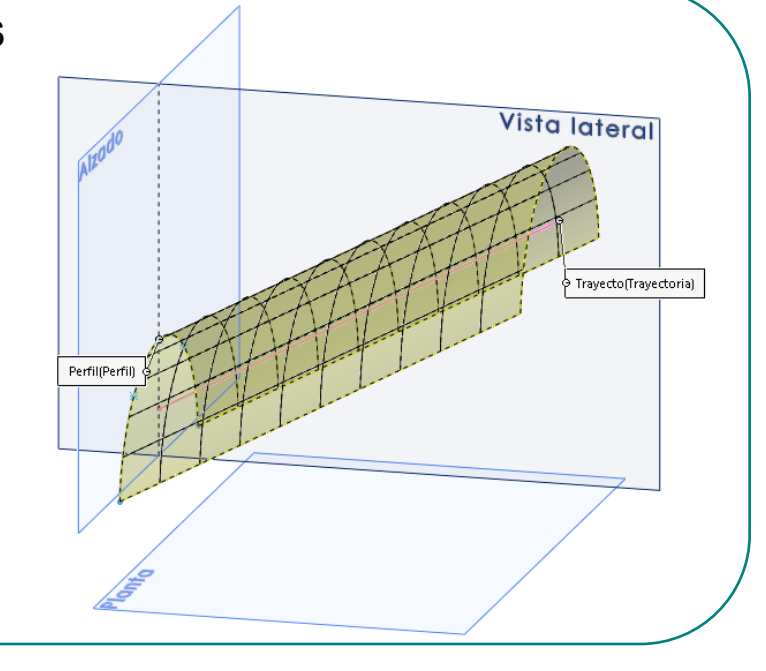

**Barrido variable** Introducción

Guiar

Enfundar

Recubrir

Interpolación

Se pueden obtener formas aún más complejas cambiando la generatriz al tiempo que se desplaza

> El barrido variable es una generalización del método de definición mediante secciones transversales

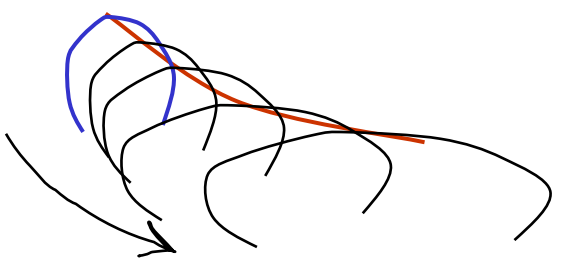

Una generatriz que cambia guiada por dos directrices (sumidero y borde) permite modelar la pila de un lavabo

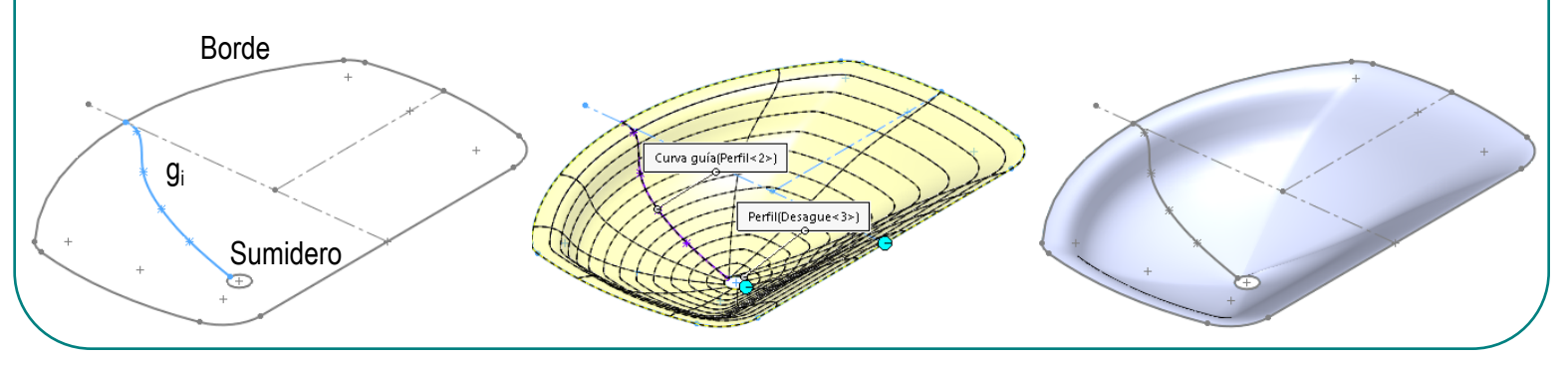

### Hay diferentes estrategias para conseguir barridos variables

- Añadir curvas guía a las operaciones de barrido
- $\geq$  Enfundar una superficie, ajustándola a un conjunto de secciones sucesivas
	- Recubrir, combinando diferentes perfiles con diferentes curvas guía

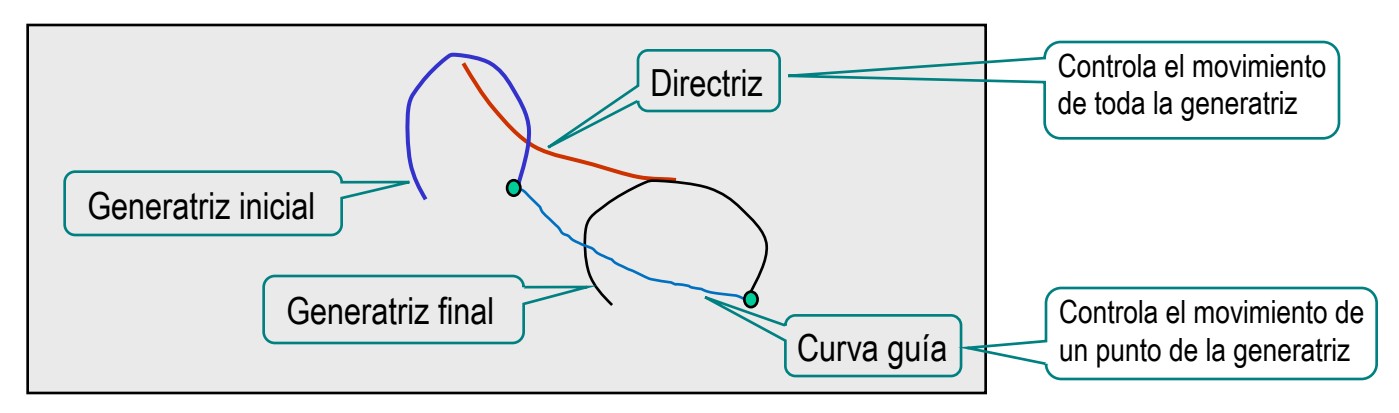

Muchas aplicaciones CAD disponen de diferentes herramientas para conseguir cada uno de los tipos de barridos variables

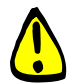

Pero las diferencias son sutiles, por lo que son operaciones intercambiables en la mayoría de los casos

Introducción

### **Barrido variable**

Guiar

Enfundar

Recubrir

Interpolación

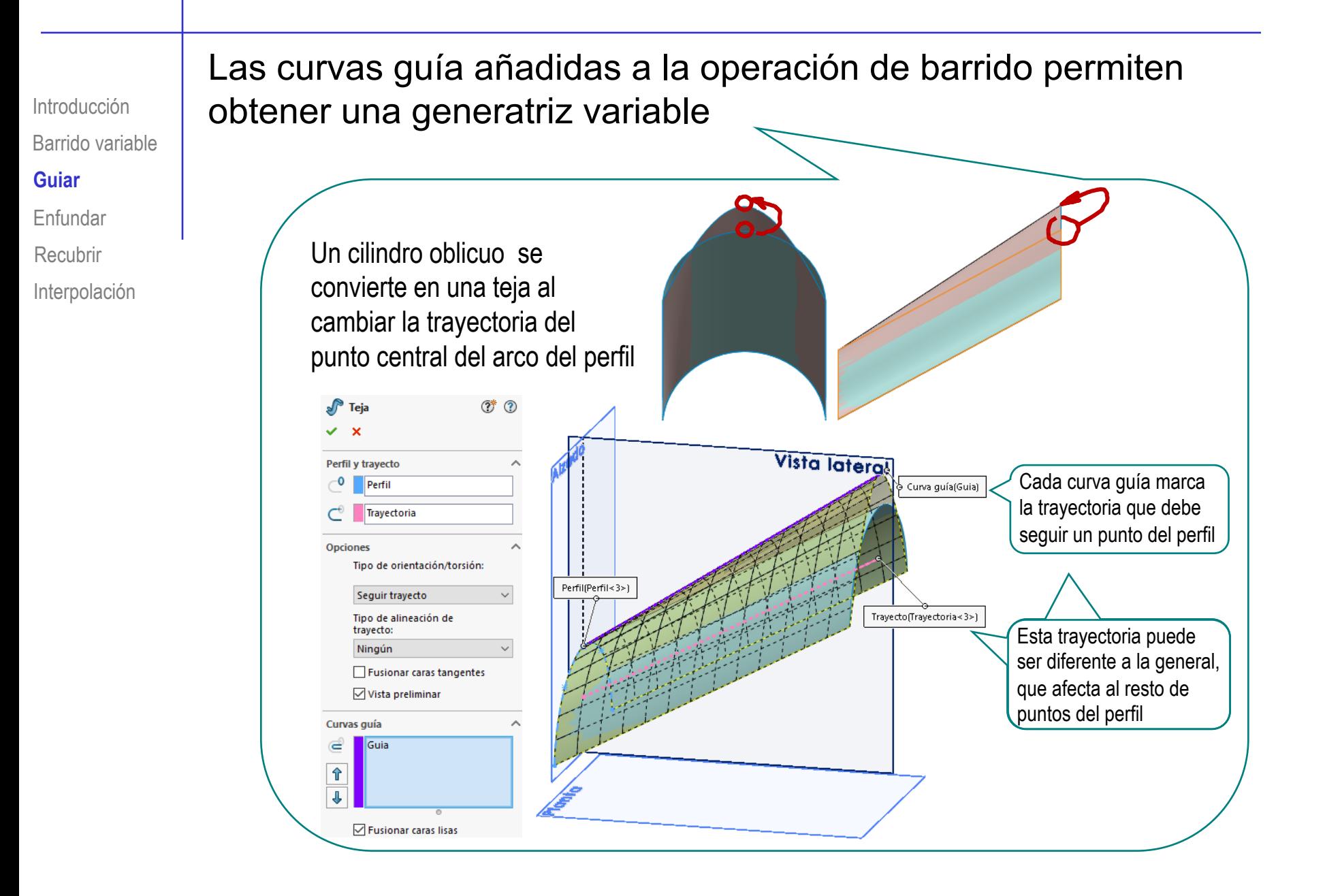

Barrido variable Introducción Guiar **Enfundar** Recubrir

Interpolación

Enfundar o poner piel ("lofting" o "skinning") consiste en ajustar una superficie a un conjunto de secciones transversales

> El usuario define un conjunto finito de secciones planas (o curvas generatrices), y el programa determina las curvas directrices apropiadas e interpola

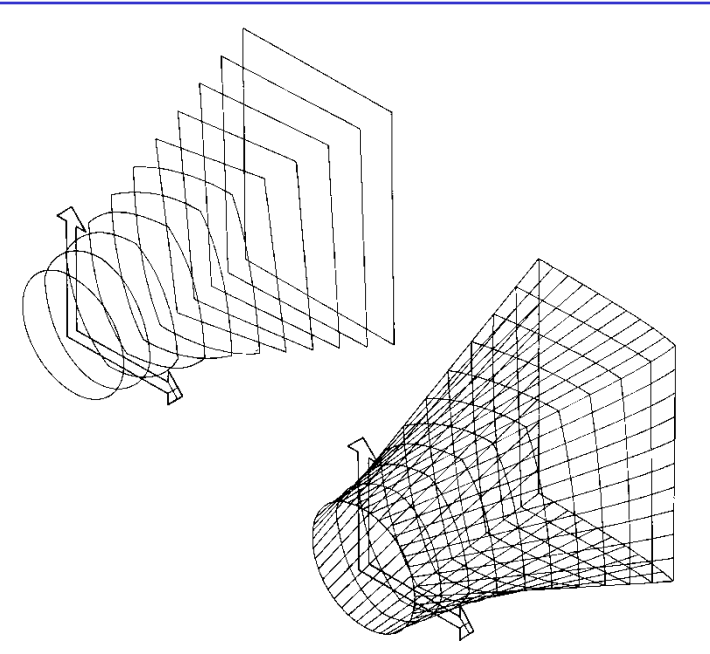

Encarnaçao & Schlechtendahl. Computer Aided Design. Springer Verlag, 1985

En algunos casos se define también la curva directriz, junto con el conjunto finito de curvas generatrices

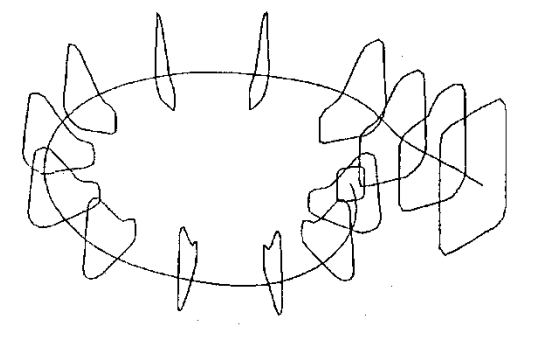

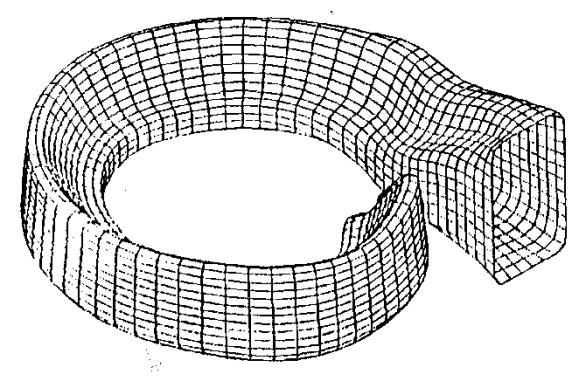

Barrido variable Introducción Guiar **Enfundar**

Recubrir

Interpolación

El enfundado más sencillo es definir sólo dos curvas generatrices…

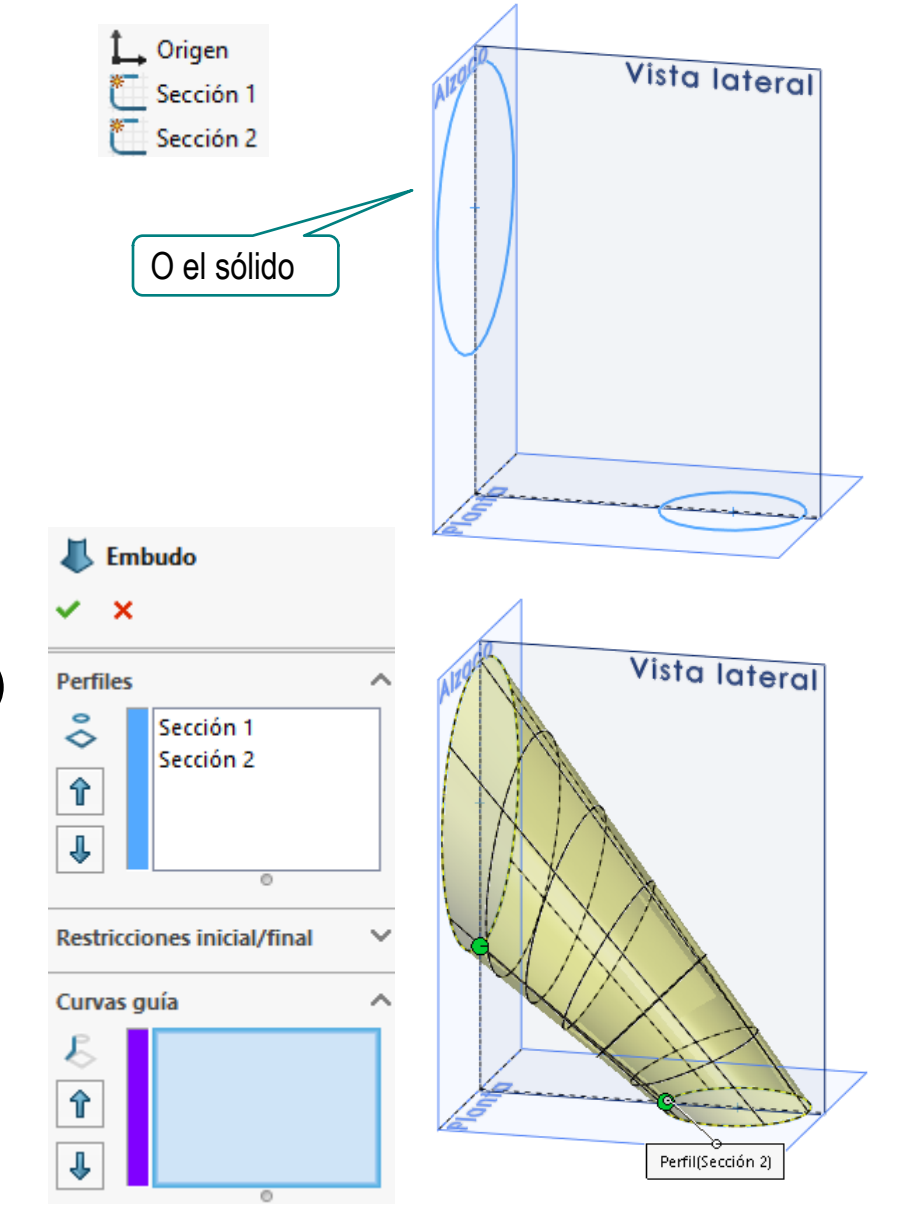

…y obtener la superficie (o el sólido) por *recubrimiento sin curvas guía*

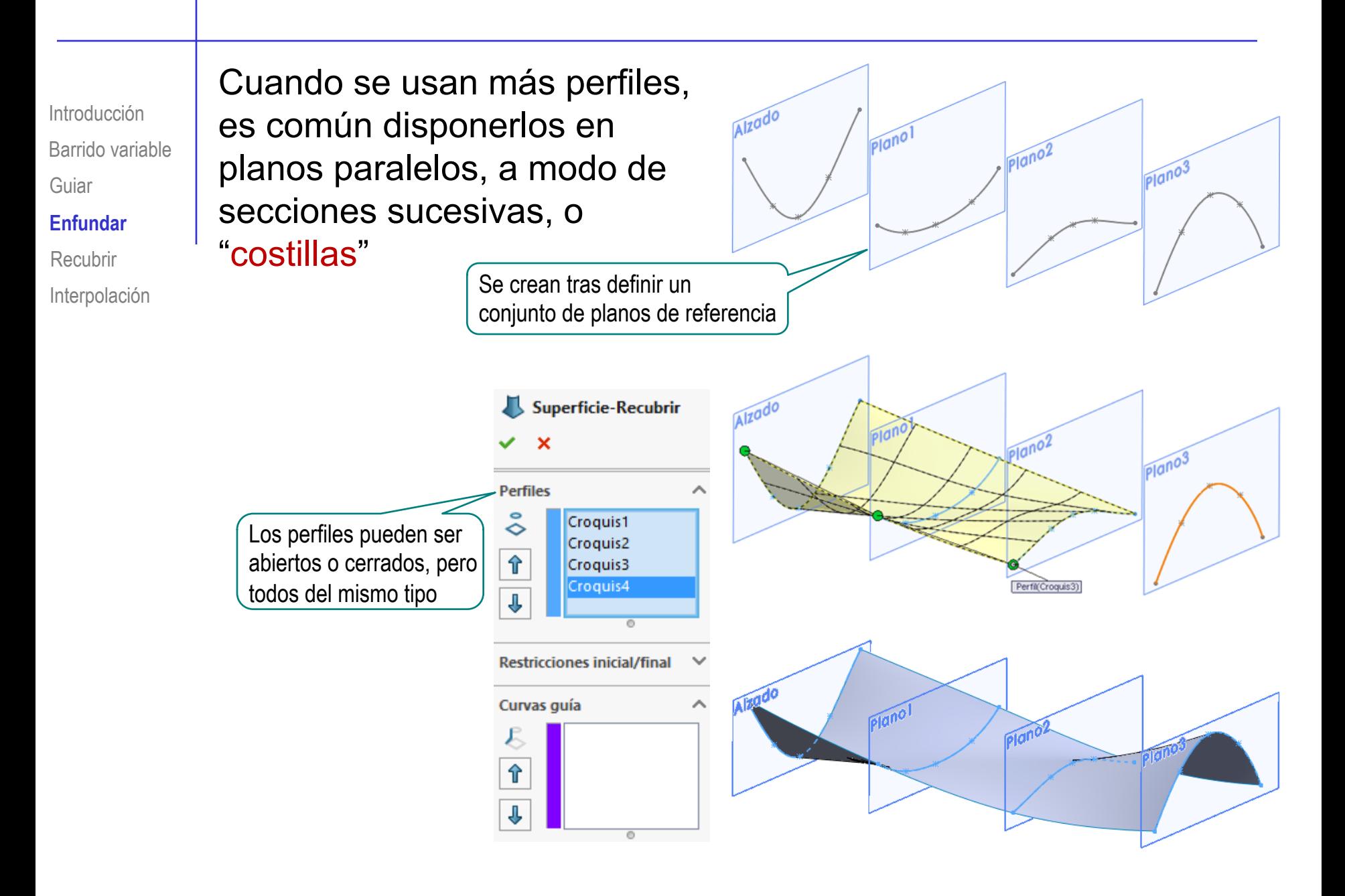

Barrido variable Introducción Guiar Enfundar **Recubrir** Interpolación

El máximo control se consigue con curvas guía, que determinan la trayectoria de puntos concretos de las curvas a recubrir

Sin curva guía, el recubrimiento calcula la trayectoria que compatibiliza ser corta y priorizar la continuidad

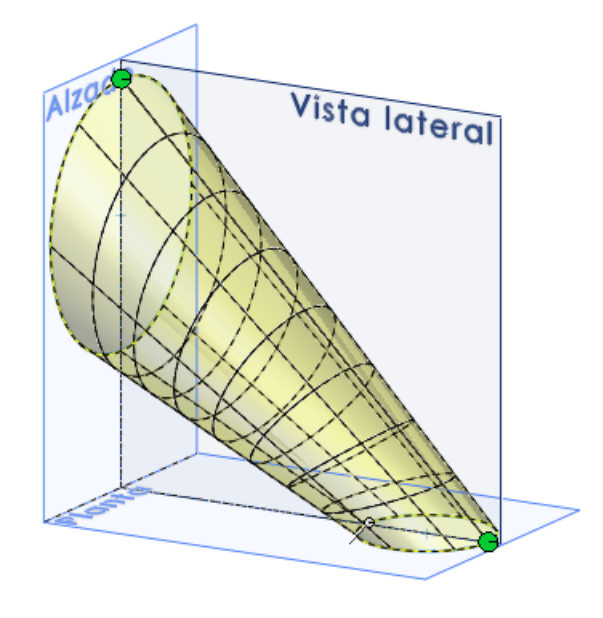

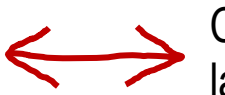

Con curva guía, la trayectoria la controla el usuario

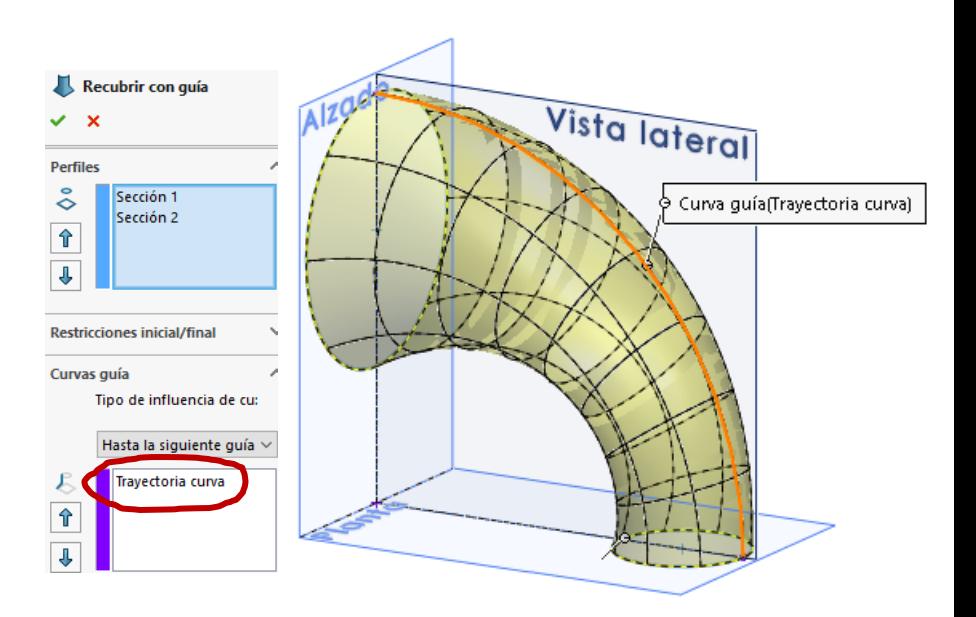

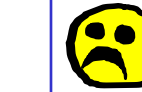

- Barrido variable Introducción Guiar
- Enfundar
- Recubrir
- **Interpolación**

Los métodos de interpolación son internos, y pueden diferir entre aplicaciones CAD

- Por ello, **no** se recomiendan los barridos generalizados cuando:
	- Se necesita un control estricto de la geometría de la superficie
	- Se tiene que exportar la superficie a otra aplicación CAD
- No obstante, la mayoría de las aplicaciones CAD permiten que los usuarios ejerzan cierto control sobre la interpolación
	- Generalmente, hay cuatro formas de controlar el proceso de interpolación:
		- Usar curvas guía implícitas o explícitas
		- Añadir secciones intermedias y editarlas
		- $\mathcal{A}$ Restringir, exigiendo condiciones de contorno de la superficie en la vecindad de los perfiles
		- 4 Construir la superficie a trozos

Barrido variable Introducción Guiar Enfundar Recubrir

### **Interpolación**

- **Guiar**
- Reseccionar
- **Restringir**
- Trocear

Se puede editar la guía implícita (denominada conector), que la aplicación define para calcular un recubrimiento:

- El conector empareja o sincroniza un punto de cada perfil con un punto del siguiente perfil
- $\sqrt{l}$  Los restantes puntos, se emparejan consecutivamente
- Los puntos de paso del conector  $\sqrt{ }$ por los perfiles se denominan asas

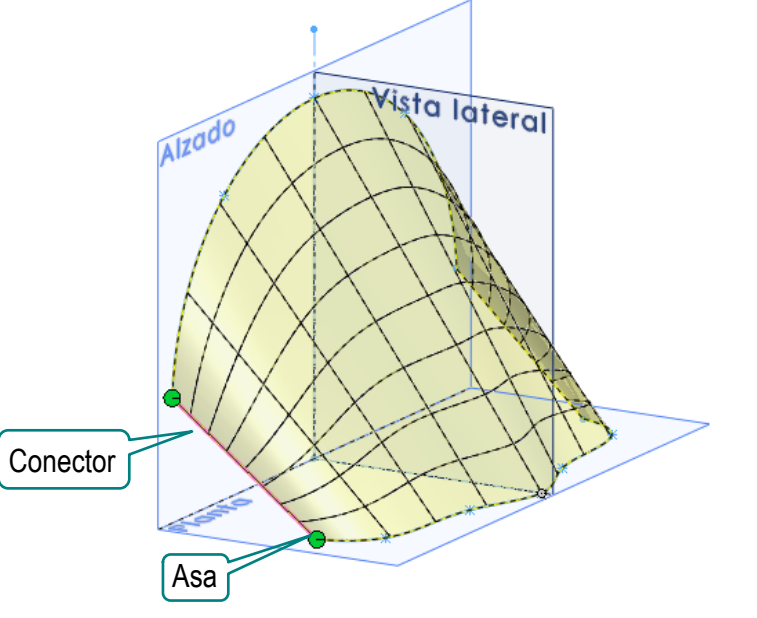

El criterio para colocar inicialmente las asas depende del tipo de perfil:  $\sqrt{2}$ 

> Si los perfiles son abiertos, se asignan sus vértices iniciales como asas del conector

Si los perfiles son cerrados se emparejan aquellos vértices de cada perfil que estén a menor distancia y produzcan recubrimientos más continuos

 $\vee$  La posición de las asas puede editarse  $\lt$  Pero puede estar limitada a situarse

sólo en los vértices de los perfiles

## Introducción

Barrido variable

Guiar

Enfundar

Recubrir

### **Interpolación**

### **Guiar**

Reseccionar

**Restringir** 

Trocear

Es importante emparejar correctamente los perfiles cuando son curvas cerradas…

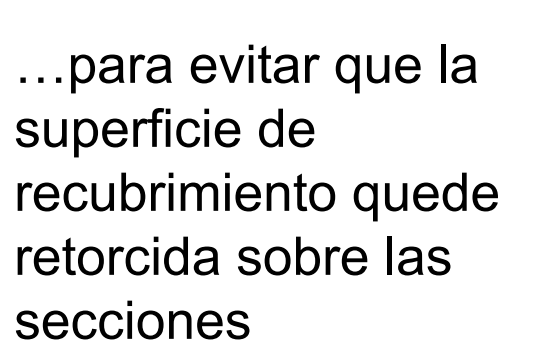

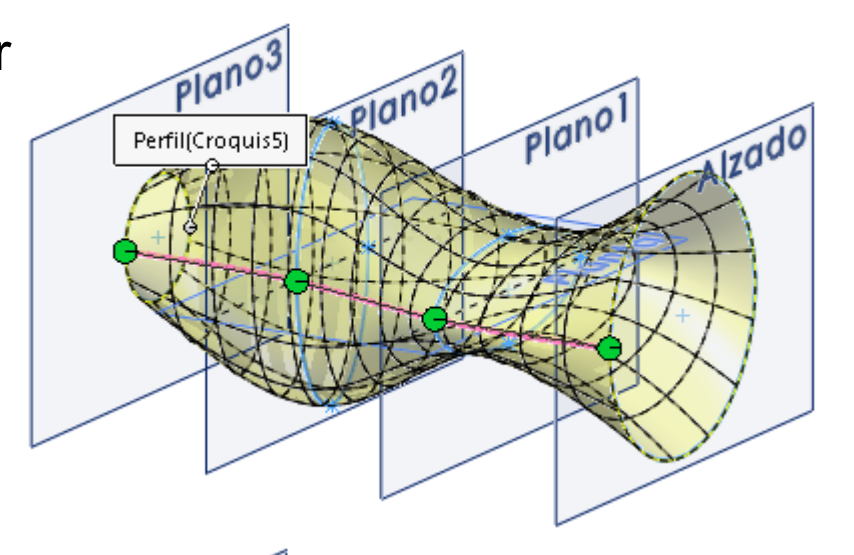

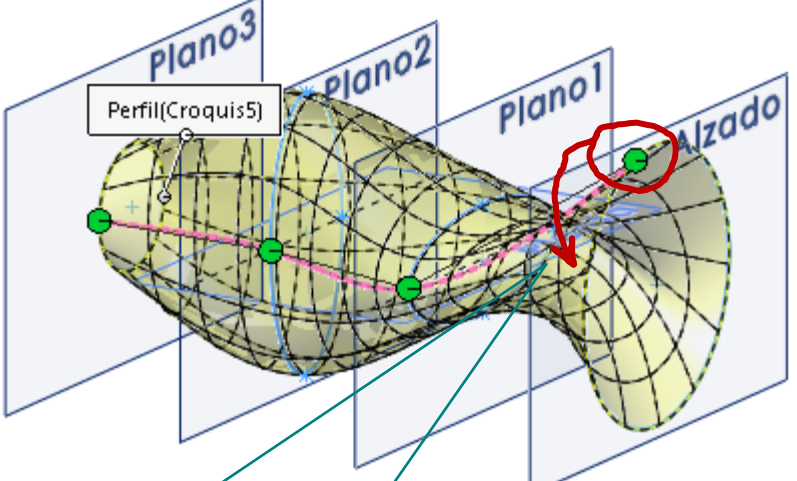

Si es necesario, arrastre los asas de los conectores hasta dejarlas correctamente alineadas

Barrido variable Introducción Guiar

Enfundar

Recubrir

### **Interpolación**

### **Guiar**

Reseccionar

**Restringir** 

Trocear

### El control puede incrementarse, porque se pueden añadir nuevos conectores

- Coloque el cursor sobre un perfil (sin seleccionarlo)
- Pulse el botón derecho para obtener el menú contextual
- Seleccione la opción apropiada para editar los conectores

Cada conector permite un control local para los puntos conectados por sus asas

> Mover un asa del nuevo conector produce cambios locales

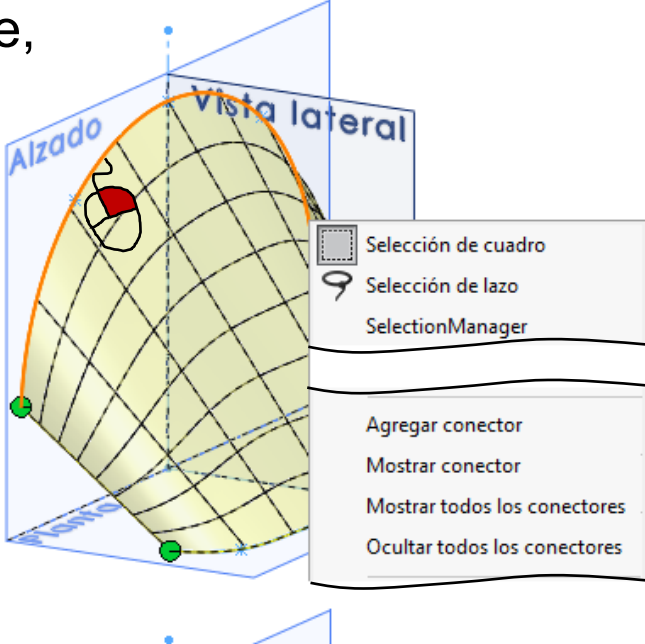

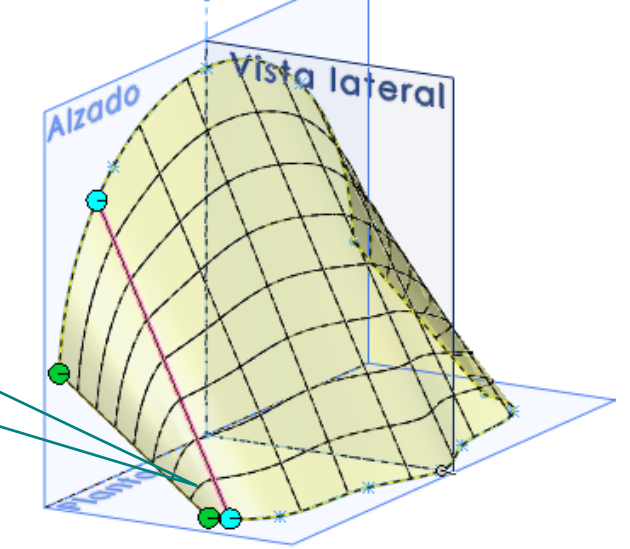

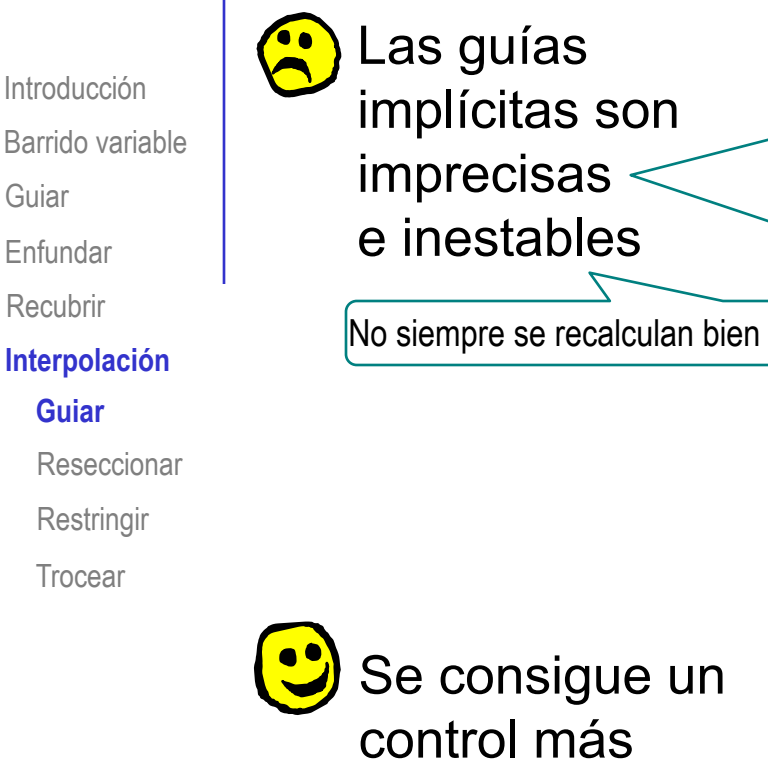

con guías

explícitas

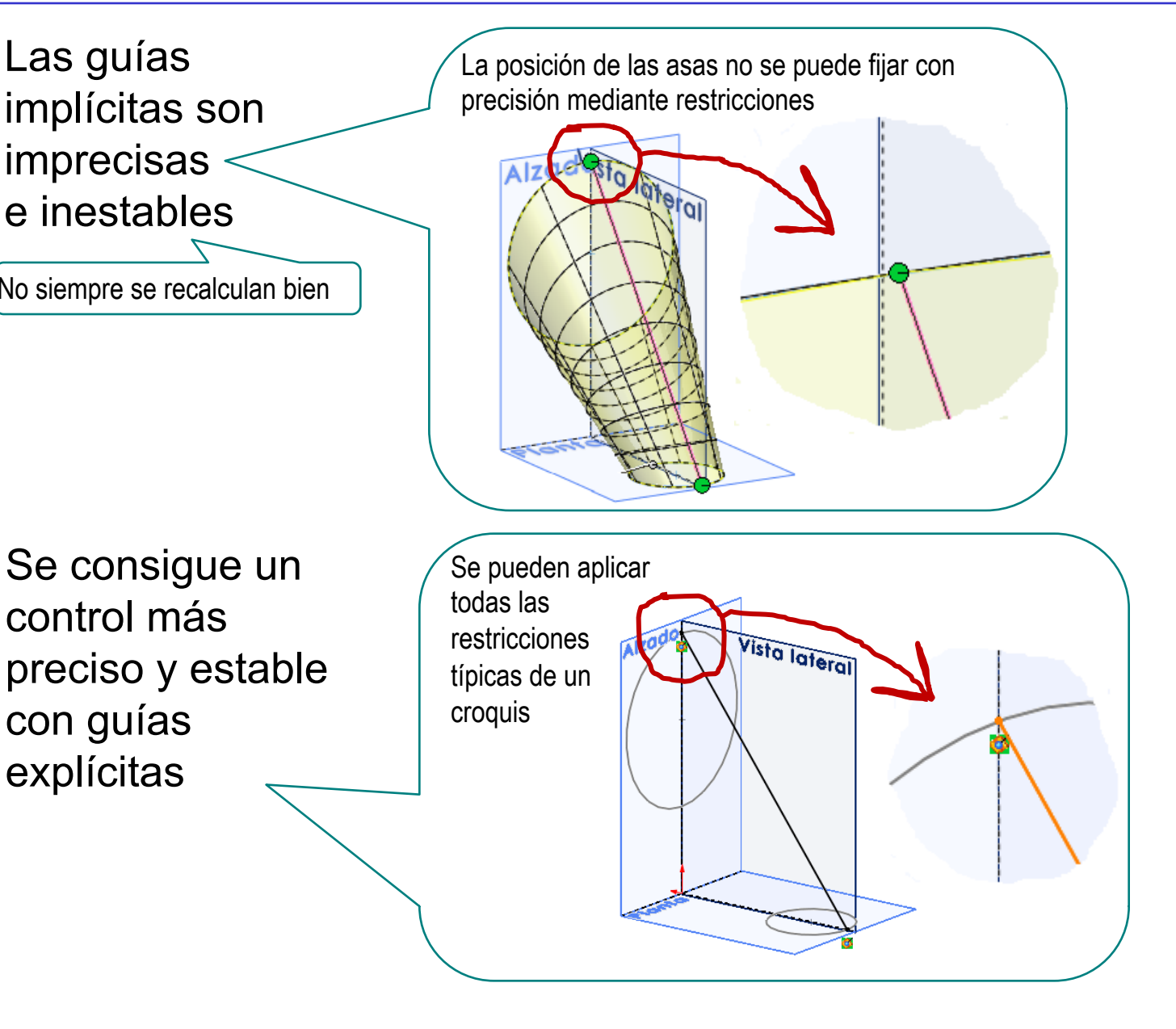

Guiar Enfundar

Recubrir

**Interpolación**

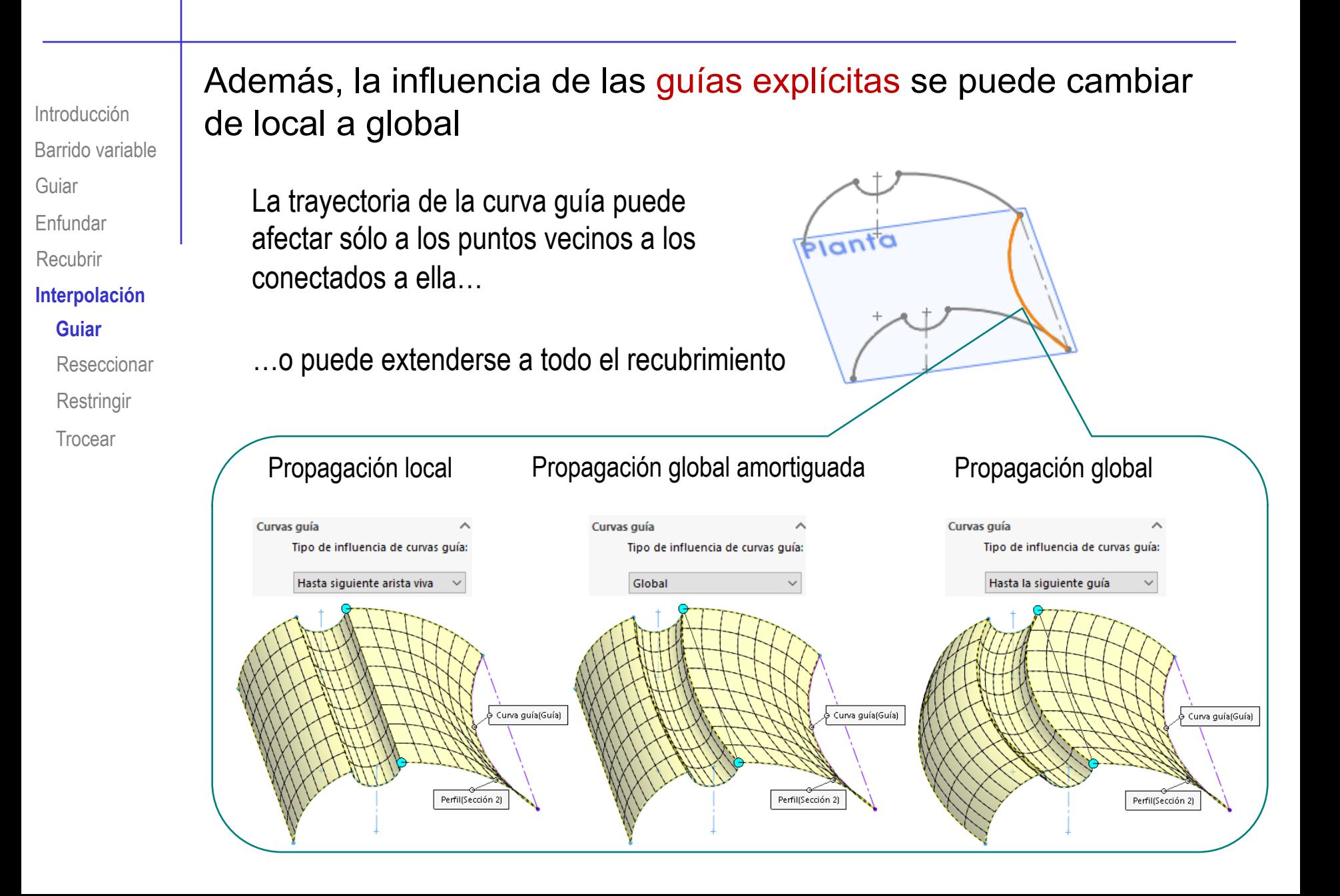

Barrido variable Introducción Guiar Enfundar Recubrir **Interpolación**

Guiar

**Reseccionar**

**Restringir** 

Trocear

Otro método para controlar la interpolación es añadir nuevas secciones intermedias y editarlas

- Coloque el ratón en la posición aproximada del recubrimiento en la que quiere añadir una sección intermedia
- Pulse el botón derecho para activar el menú contextual

Seleccione *Agregar sección recubierta*

Arrastre el plano de la nueva sección hasta colocarlo en la posición deseada

> Para tener un mayor control, cree un plano datum antes de iniciar el proceso de re-seccionar

Agregue la nueva sección recubierta

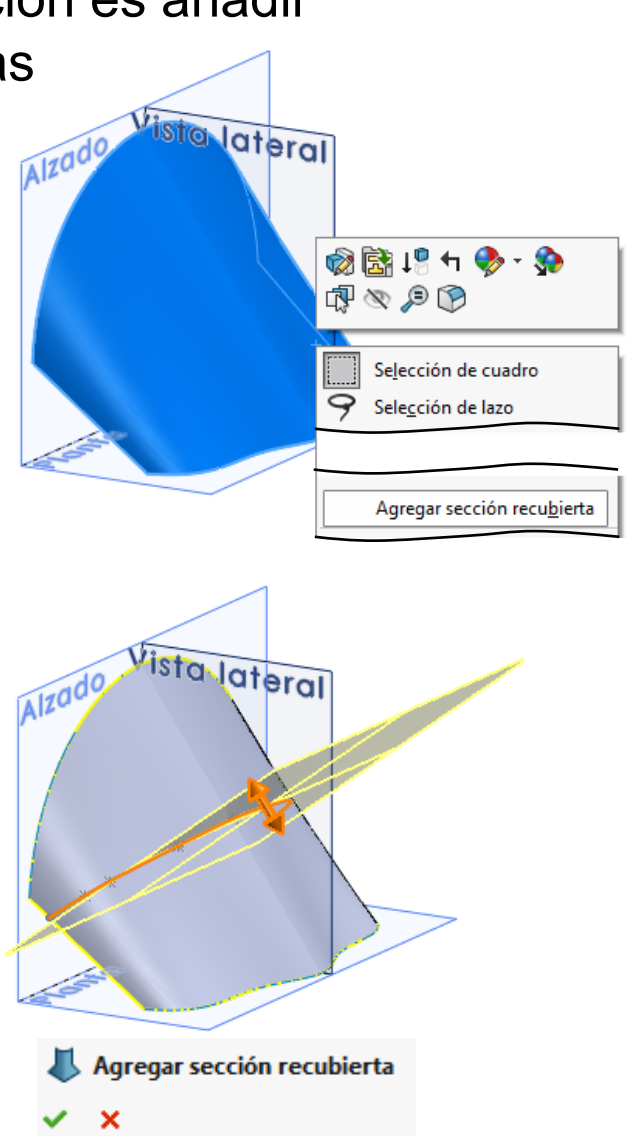

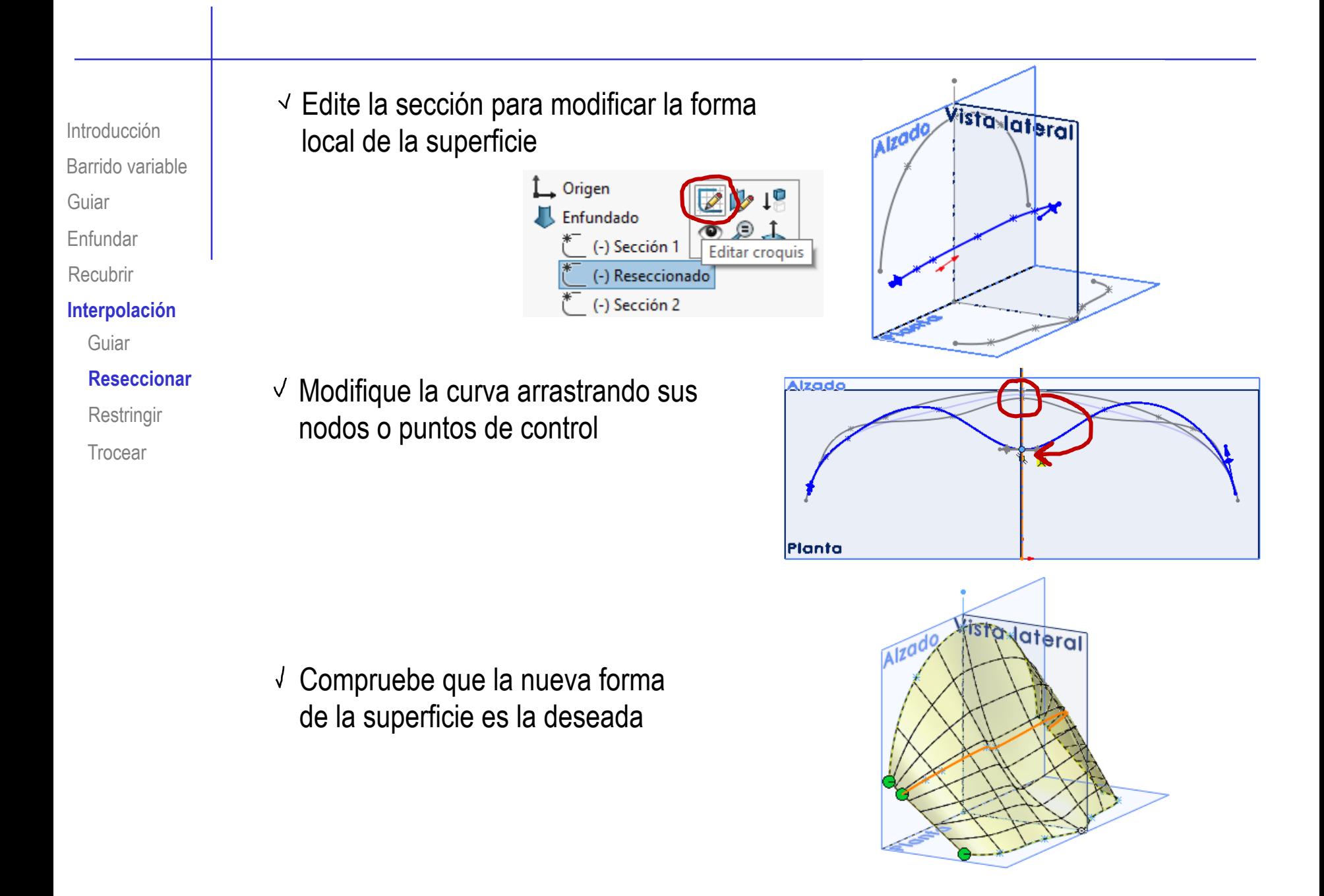

Barrido variable Introducción Guiar Enfundar Recubrir

#### **Interpolación**

Guiar Reseccionar

### **Restringir**

Trocear

El tercer método para controlar la interpolación es restringir la superficie, exigiendo condiciones de contorno en la vecindad de los perfiles

Restricciones inicial/final

Restricción inicial: Predeterminado Restricción final: Predeterminado Predeterminado Ningún

Vector de dirección Normal al perfil

Por ejemplo, añadir una condición de normal al perfil en la boca del búcaro, hace que la superficie se mantenga ancha hasta alejarse más de dicho contorno

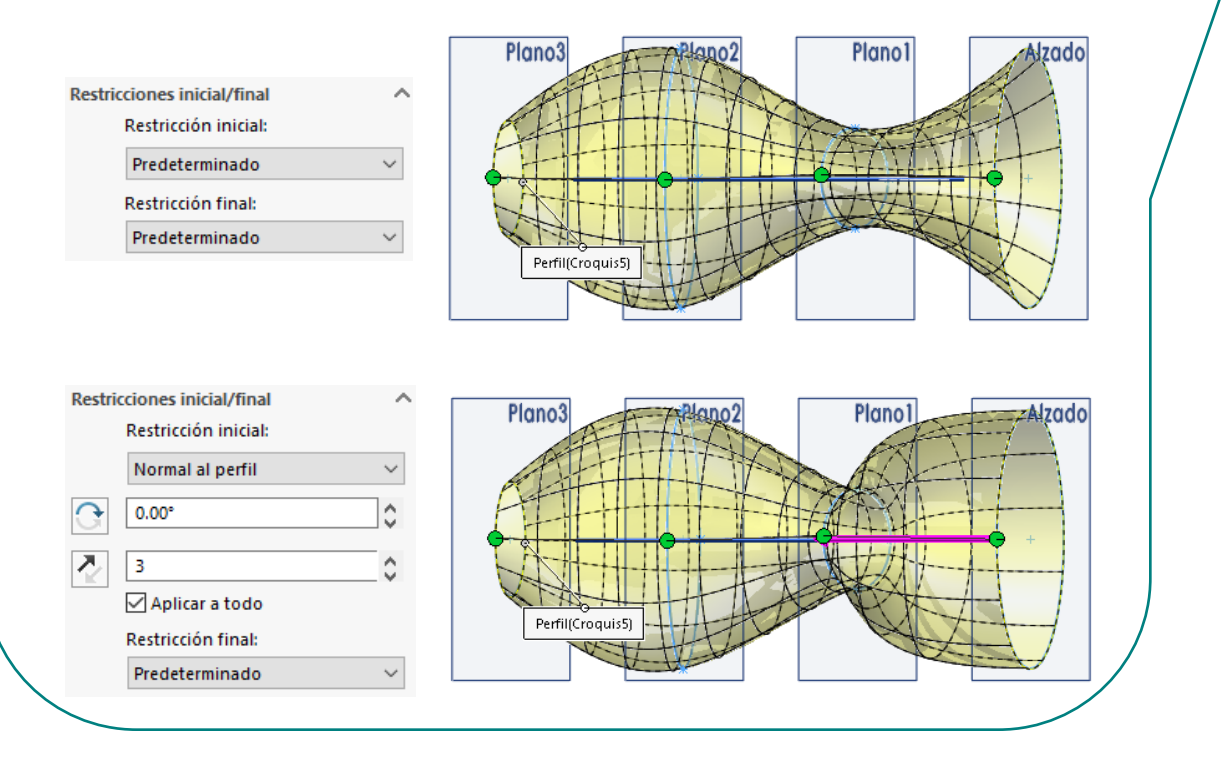

### El cuarto método de control (más laborioso), es trocear la superficie

Barrido variable Guiar

Introducción

- Enfundar
- Recubrir

### **Interpolación**

Guiar

Reseccionar

**Restringir** 

**Trocear**

## $\uparrow$  Puede partir la superficie por los planos de simetría

- Dibuje medios perfiles
- Recubra
- Obtenga la superficie simétrica

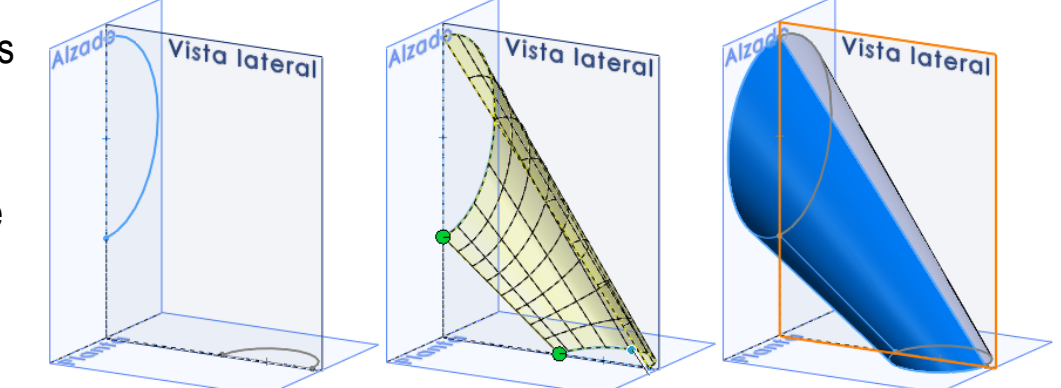

 $2$  Puede recubrir por separado aquellas partes de la superficie en las que se producen transiciones singulares

> Cuando los perfiles tienen singularidades, el recubrimiento "retuerce" las zonas vecinas para minimizar las discontinuidades

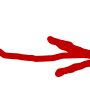

Recubrir por separado cada pareja de perfiles consecutivos puede evitar que se propague el retorcimiento

> Aunque pueden ser necesarias nuevas restricciones en los bordes, para garantizar la continuidad

Barrido variable Introducción

Guiar

Enfundar

Recubrir

#### **Interpolación**

Guiar

Reseccionar

**Restringir** 

**Trocear**

En el ejemplo, el recubrimiento de tres perfiles que comparten simetría produce una superficie no simétrica…porque la aplicación prioriza la continuidad

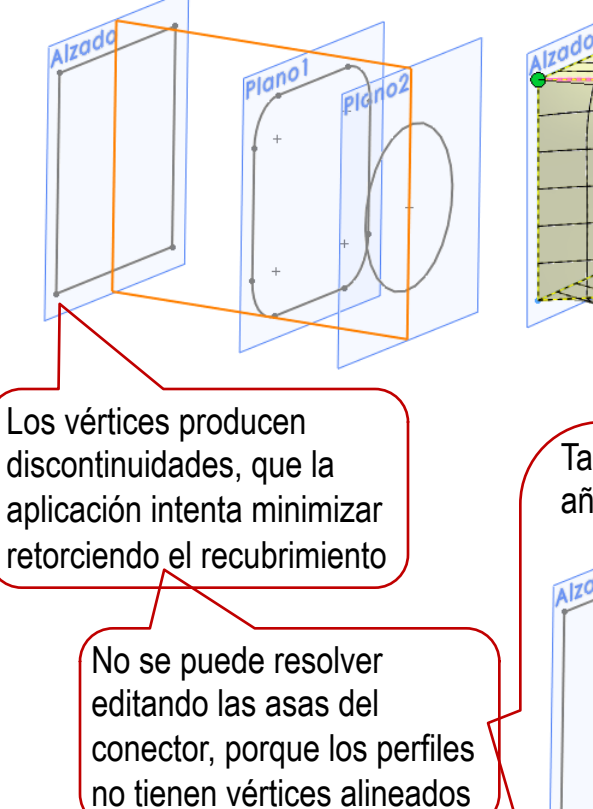

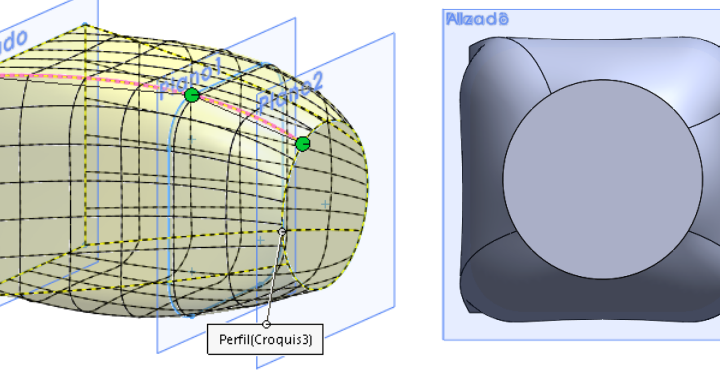

Tampoco se consigue el alineamiento simétrico añadiendo guías explícitas o implícitas

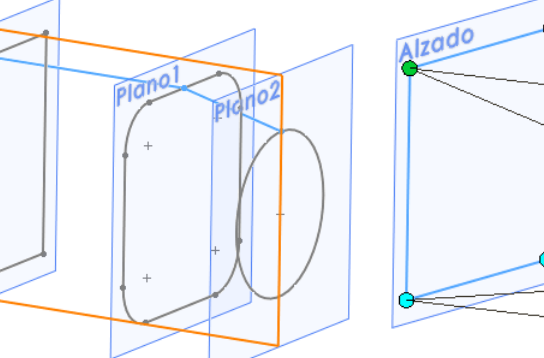

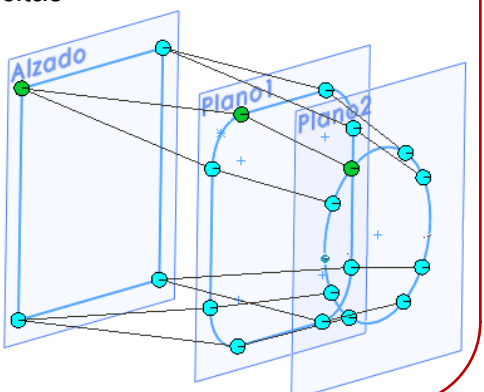

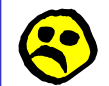

- Barrido variable Introducción Guiar
- Enfundar
- Recubrir

#### **Interpolación**

- Guiar
- Reseccionar
- **Restringir**
- **Trocear**

Trocear el recubrimiento reduce la extensión de la asimetría, pero tampoco se consigue una solución simétrica

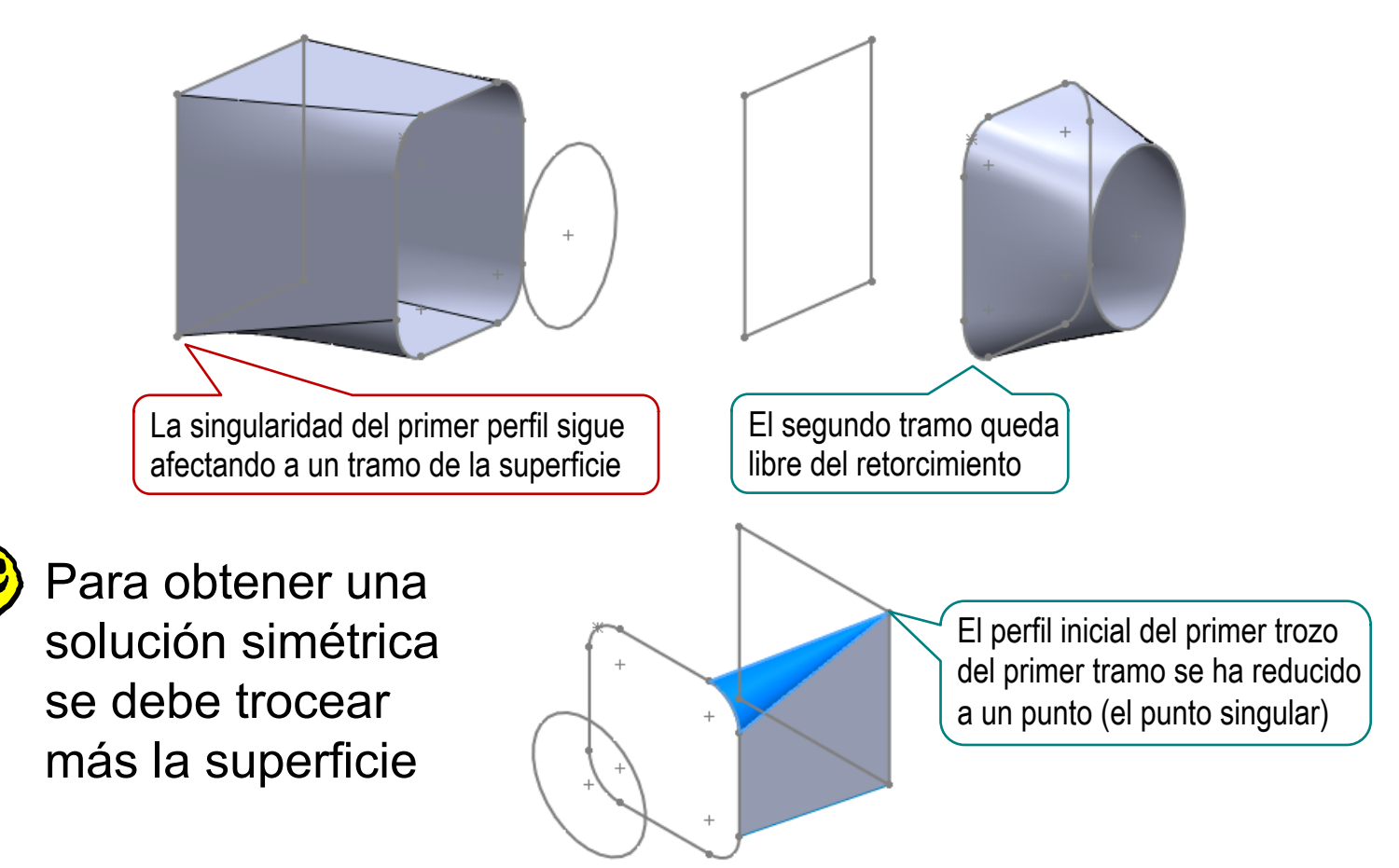

Pero, en la lección 4.2, veremos que es más eficiente construir estas superficies mediante parches

¡Cada aplicación CAD tiene sus propias peculiaridades para gestionar los recubrimientos!

> ¡Hay que estudiar el manual de la aplicación que se quiere utilizar!

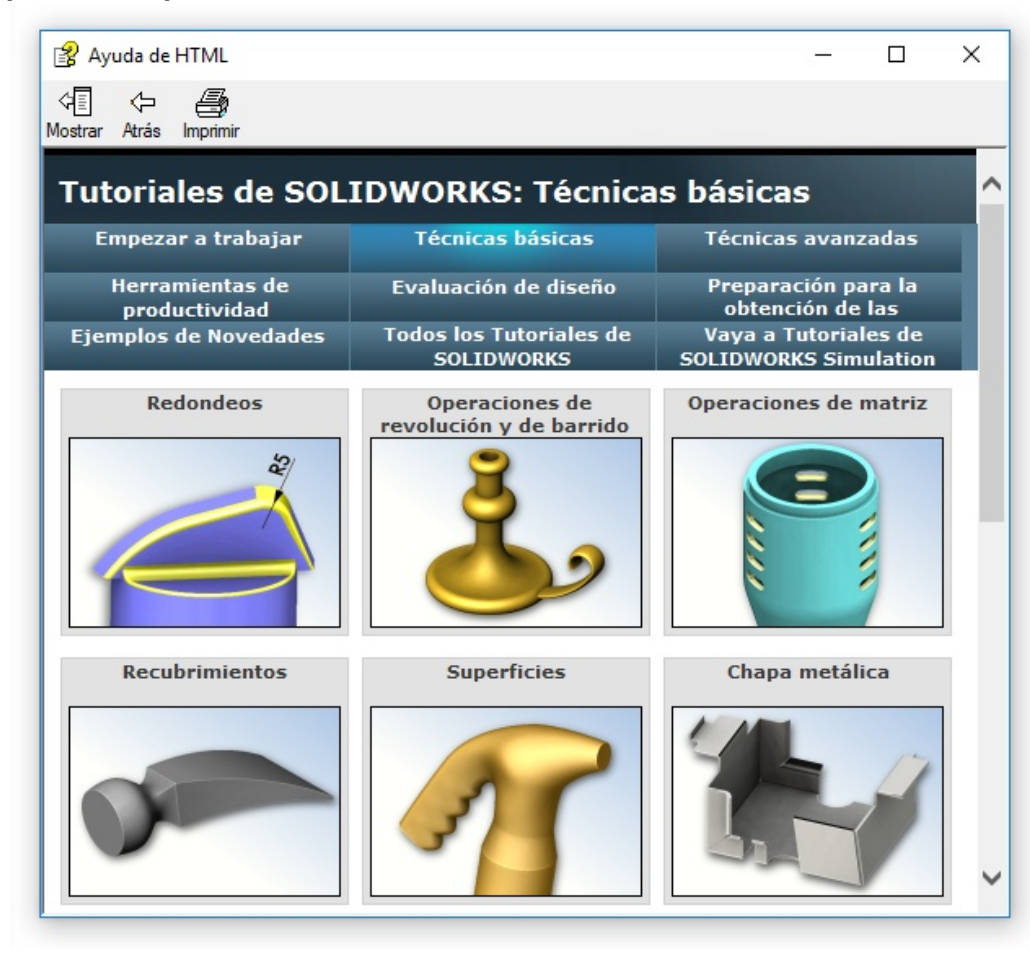

**Para repasar**

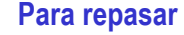

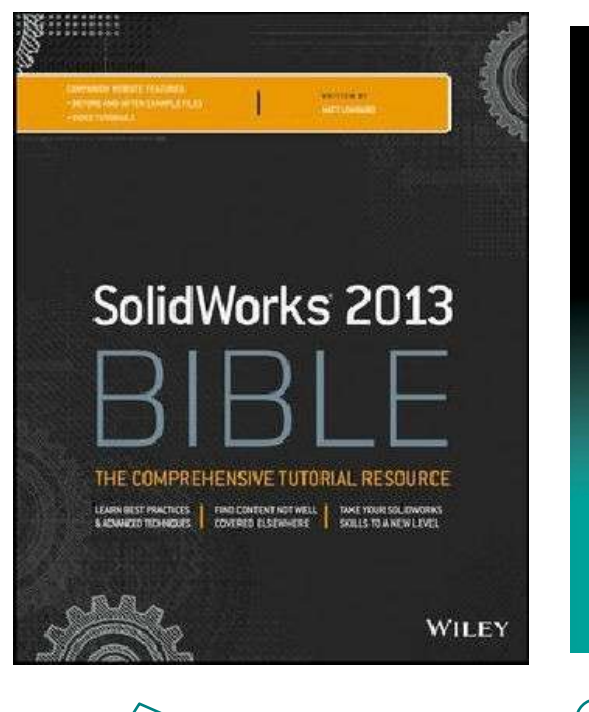

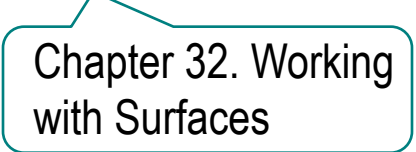

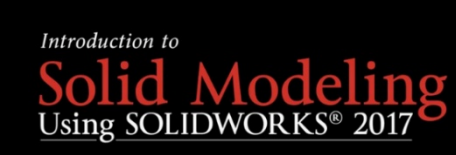

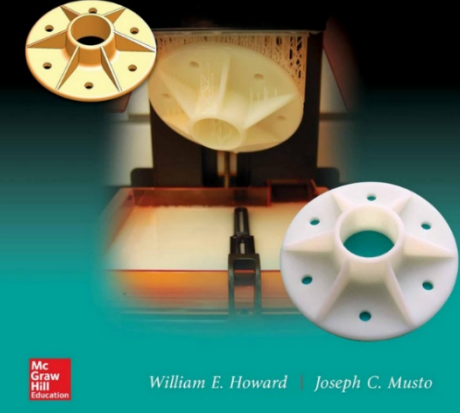

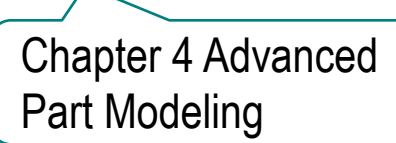

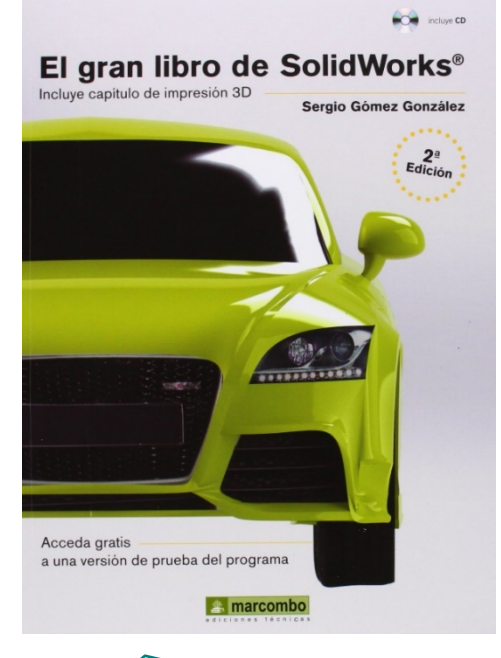

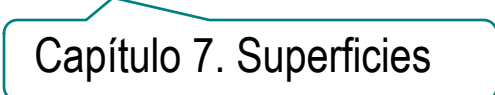

**Para repasar**

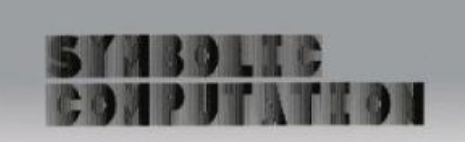

J.Encarnação<br>E.G.Schlechtendahl

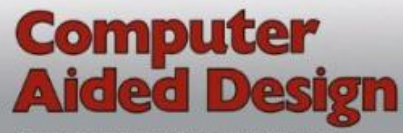

Fundamentals and System Architectures

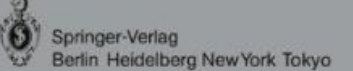

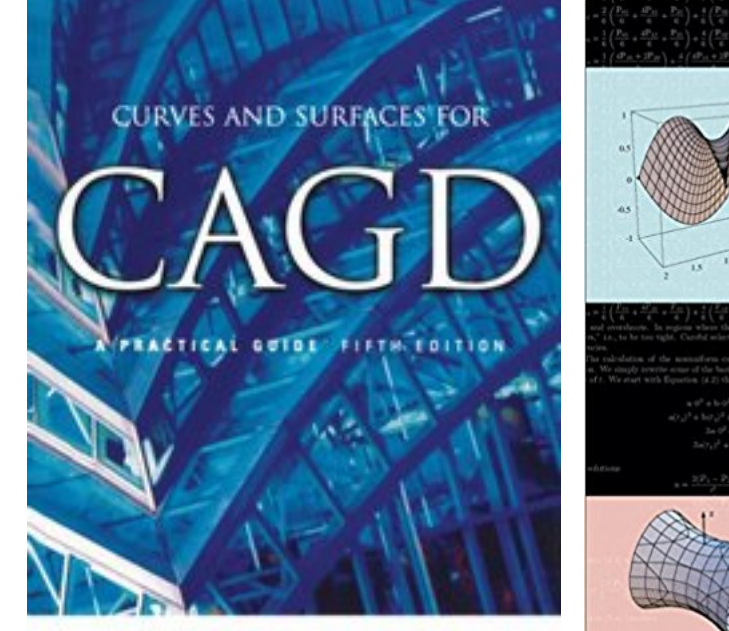

**GERALD FARIN** 

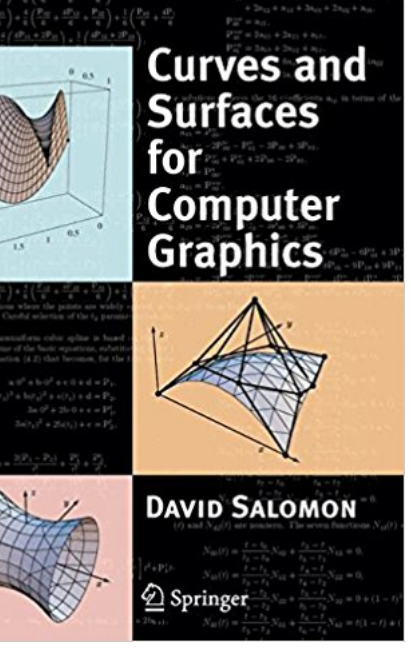